## All Course Network (ACN) de primavera de 2021: Cómo crear una cuenta de EnrollRI y registrarse en los cursos (kínder a 7.º grado)

Los padres/tutores de los estudiantes de kínder a 8.º grado deben crear una cuenta y registrar a su hijo **para los cursos de ACN con EnrollRI.** Los padres que han usado EnrollRI para la solicitud común de la escuela autónoma pueden usar el mismo correo electrónico/teléfono para iniciar sesión aquí.

- 1. Visite EnrollRI.org/acn, seleccione "Summer 2021 & 2021-22 School Year" y haga clic en "create an account" (crear una cuenta).
	- a. Seleccione "Parent/Guardian" (Padre/Tutor) del menú desplegable y complete su información.

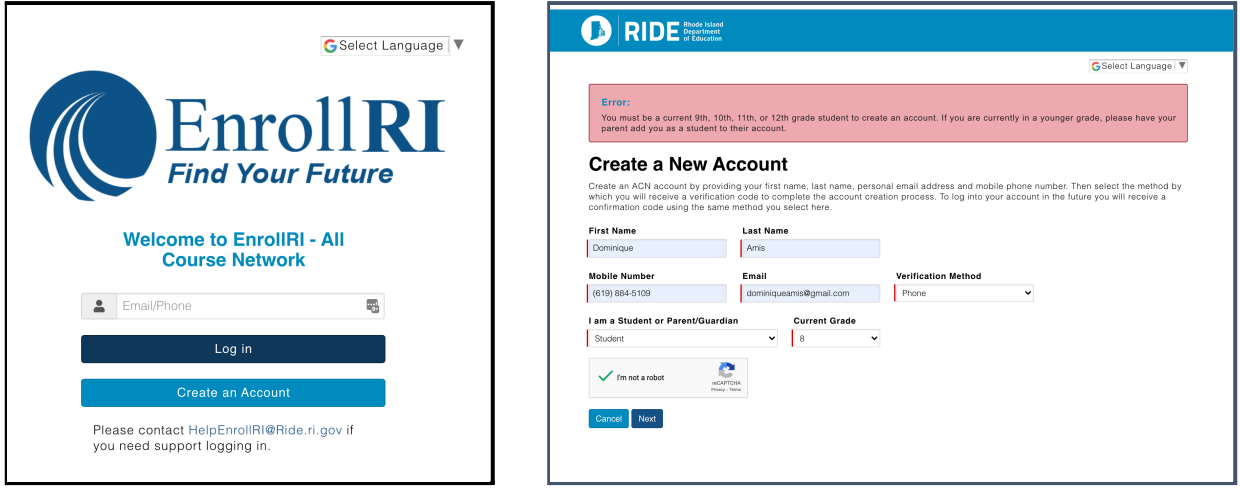

- 2. Después de crear una cuenta, iniciará sesión. Para acceder a su cuenta en el futuro, vuelva a la pantalla de inicio e introduzca el correo electrónico o el número de teléfono asociado a la cuenta y haga clic en "log in" (iniciar sesión).
	- a. EnrollRI "no tiene contraseña", por lo que los usuarios solo tienen que introducir un código de una sola vez desde su teléfono o correo electrónico y no tienen que recordar una contraseña para acceder a su cuenta.
- 3. Desde el panel de padres, los padres pueden agregar estudiantes de kínder a 8.º grado a su cuenta según sea necesario haciendo clic en "add student" (agregar estudiante). Complete la "student information" (información del estudiante) para cada estudiante.
	- a. Los campos con las líneas rojas son obligatorios.
	- b. Esta información se puede editar en cualquier momento desde el panel de estudiantes.

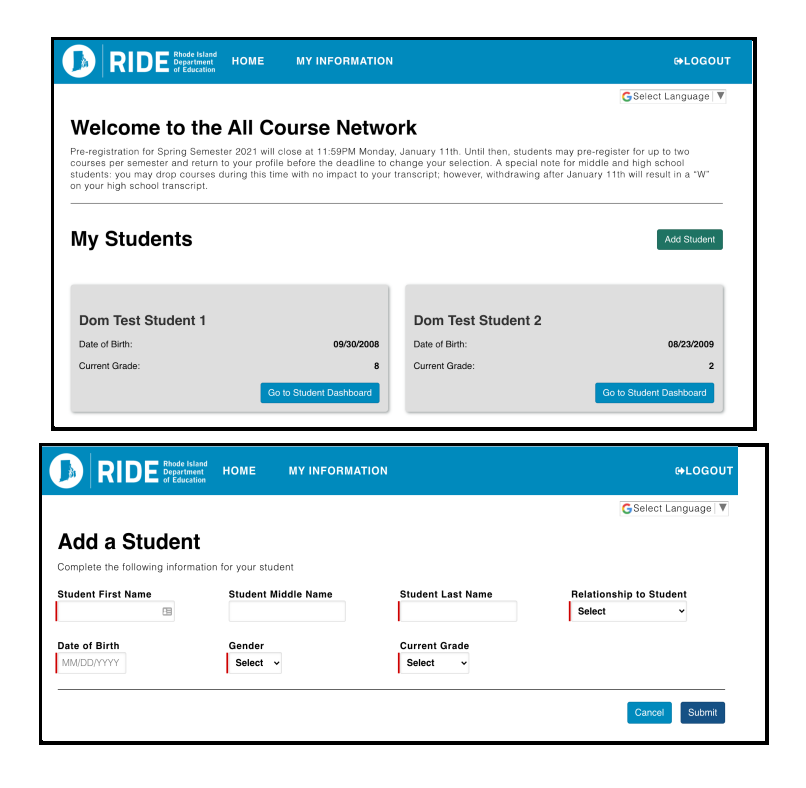

- 4. Para acceder a la información del curso de cada estudiante, haga clic en "go to student dashboard" (ir al panel de estudiantes). Para navegar e inscribirse en los cursos, seleccione "add course" (añadir curso).
	- a. Los cursos disponibles aparecerán en la página de selección según la información del estudiante. Haga clic en el icono "info" (información) junto al curso para obtener información sobre los horarios de las reuniones, los créditos, etc.
	- **b. Un estudiante puede preinscribirse en ocho cursos como quiera, pero solo puede inscribirse en 4 cursos por el verano y 2 para la primavera de 2021-22.**
	- c. Los cursos que no tienen plazas disponibles aparecerán como "full" (completo), y se pueden seleccionar para la lista de espera de un estudiante.
	- d. Para preinscribirse en un curso con requisitos previos, los padres deben confirmar que sus estudiantes cumplen con los requisitos.

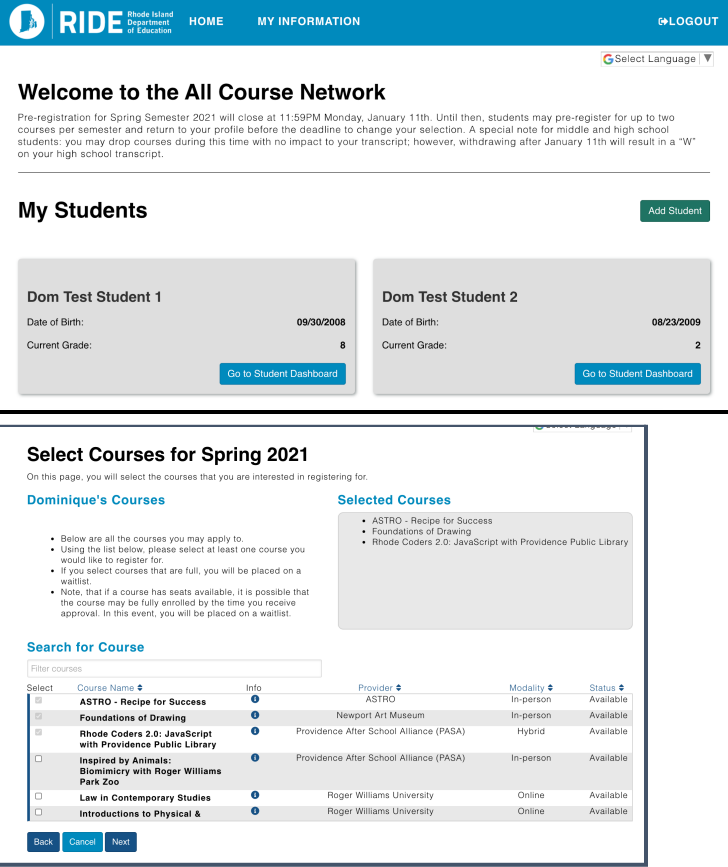

- 5. Una vez que un estudiante se preinscribe en un curso, aparecerá en su panel de estudiantes como "pending approval" (pendiente de aprobación). Los padres recibirán correos electrónicos cuando los miembros de la escuela aprueben o rechacen su preinscripción.
- *6.* Si un estudiante está en la lista de espera para un curso y se abre un lugar, recibirá una notificación por correo electrónico de que está inscrito. Si una oferta de inscripción haría que el estudiante supere el número máximo de cursos permitidos (2 por semestre), entonces tiene 2 días para iniciar sesión en el sistema y aceptar o rechazar la oferta antes de que expire.
	- a. Nota: los estudiantes solo pueden inscribirse en 2 cursos de ACN por semestre, por lo que si se *inscriben en 2 cursos y se les ofrece una plaza en otro curso, deben retirarse de uno de los cursos a los que se inscribieron previamente.*

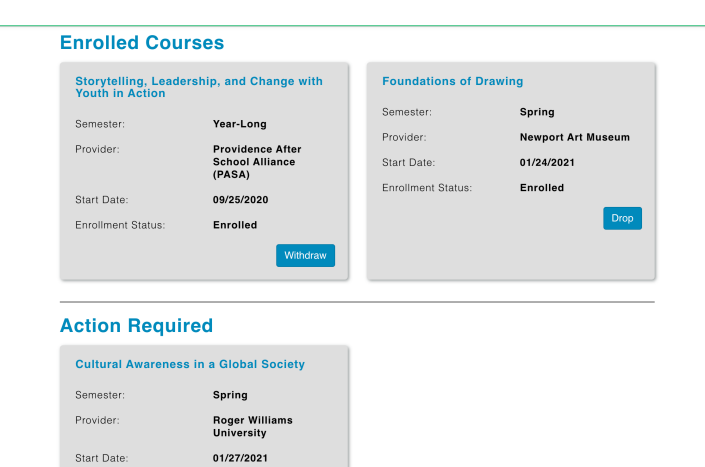

Offer Status:

Offer Extended Decline Accep